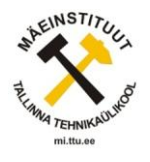

# **22.Ettevalmistav töö 3D mudeli loomiseks Encom Discoveri tarkvaraga**

Martin Riibe

Tänapäeval on mitmete keskkonnaprobleemide lahendamiseks ja paremaks ettekujutamiseks otstarbekas koostada nii käegakatsutavaid makette kui ka arvutimudeleid. Modelleerimise ja visuaalse projekteerimise teevad võimalikuks kolm peamist tingimust: vajadus, insenerioskus ja modelleerimissüsteemi olemasolu [12, 8].

Viimaste aastakümnete arvutustehnika hüppeline areng on hõlbustanud järjest keerukamate arvutustehnika ülesannete lahendamist. Mudelite vajalikkusest igapäevases elus on inimesed tavaliselt üsna üksmeelel- on ju lihtne kujutada Päikesesüsteemi lihtsustatud mudelit paberilehel või aine aatomeid. Praeguses geoloogiateaduste arenguetapis on tekkinud suur vajadus üldisemate mudelite järele, mis oleksid võimelised ühendama erinevate looduslike faktorite mõju ning süsteemis endas esilekutsutud muutused [13].

Antud artiklis räägin lähemalt, kuidas muuta andmed arusaadavaks programmile Encom Discover, et programm oskaks antud andmeid arusaadavalt hallata [7]. Samuti näitan, kuidas luua puurauke, nende abil koostatud kaarti luues seeläbi eeldused 3D mudeli konstrueerimiseks. [10]. Programmist on loodud ka mobiilne variant, mida on mugav kasutada välitöödel ning saada kohapeal olles kiire ülevaade, mis pinnavormid ja maavarad asuvad hetkel jalgeall. [9]

Encom Discover on firma Encom Technology poolt arendatav lisamoodul laialdaselt tuntud tarkvarale MapInfo Professional [8]. Encom Discover kujutab endast geoinfosüsteemi (GIS-i), mis on mõeldud spetsiaalselt biosfääriga tegelevatele teadlastele/inseneridele, kes antud tarkvara abiga suudavad efektiivselt kujutada, analüüsida ning prognoosida tulevikus tekkivaid probleeme ning seeläbi neid ennetades. [11]

Kaevandamisalade planeeringute tegemine mäendusliku tarkvara abil võimaldab juba projekteerimise käigus hinnata ohtlikke olukordi ning insenerlike võtetega need puudused kõrvaldada. Lisaks saab mudelite abil informatsiooni potentsiaalsete keskkonnamõjude kohta ning see aitab vastu võtta adekvaatseid poliitilisi ja strateegilisi otsuseid [4].

Mäeinstituut kasutab Encom Discover versiooni: Version 2011 (Release Build 15)

Korrastatava ala visualiseerimiseks ja tööde mahtude arvutamiseks on otstarbekas kasutada digitaalmodelleerimise tehnoloogiat. Modelleeritakse tarkvaradega. Programmi siseselt on võimalik teha erinevaid arvutusi, näiteks arvutada maavara mahtu. Samas on võimalik teha ala visualiseerimiseks erinevaid mudeleid. Mida rohkem andmeid on ala kohta, seda täpsem tuleb mudel. Tänapäeva modelleerimise programmid võimaldavad viia andmed sisse ka paberkandjal olevatest kaartidest ja neid andmeid saab edukalt kasutada mudeli loomiseks.

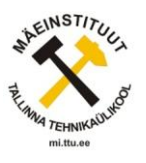

Kui andmete vähesus takistab mudeli loomist, siis on alati võimalik teha täiendavaid geoloogilisi uuringuid [5].

Tabelite tegemine programmile mõistetavaks toimub järgnevalt:

Tuleb korrastada tabelid, et need oleks vastuvõetavad programmile. Tabelid, mis on vajalikud erinevate toimingute läbiviimiseks on järgnevad:

- 14. Collars
- 15. Assays
- 16. Survey
- 17. Lithology
- 18. Sample data

Tabelid sisaldavad näitena järgmisi andmeid: puuraugu nimetus, koordinaadid, kõrgusandmeid jms.

Tabeleid võib olla palju ja erinevate andmetega. Olenevalt vajadusest erineb ka tabelite hulk ning nendes sisalduv informatsioon.

Tabelid on Exceli programmis.

Järgnev tabel (Tabel 22-1) on näide PA andmetest. Tabel võib olla kuitahes suur olenevalt vajadusest.

| HoleID | From  | To    | Elevation | <b>Total Depth</b> | PA     |
|--------|-------|-------|-----------|--------------------|--------|
| 1      | 59,00 | 57,50 | 65,62     | 61,50              | P-1517 |
| 2      | 60,60 | 56,60 | 68,51     | 64,60              | P-1519 |
| 3      | 63,10 | 59,10 | 66,90     | 67,10              | P-1567 |
| 4      | 67,00 | 59,70 | 69,53     | 74,30              | P-1568 |
| 5      | 72,80 | 67,00 | 73,22     | 78,60              | P-1573 |
| 6      | 77,00 | 70,90 | 61,78     | 83,10              | P-1575 |
| 7      | 91,00 | 84,50 | 73,10     | 97,50              | P-1583 |
| 8      | 54,00 | 52,40 | 66,16     | 55,90              | P-1584 |
| 9      | 67,10 | 62,65 | 66,20     | 71,55              | P-1586 |
| 10     | 71,90 | 68,55 | 68,15     | 75,25              | P-1587 |
| 11     | 96,30 | 91,50 | 79,39     | 101,10             | P-1589 |
| 12     | 91,70 | 84,70 | 68,35     | 98,70              | P-1590 |
| 13     | 53,60 | 51,60 | 63,42     | 55,60              | P-1591 |
| 14     | 50,40 | 48,10 | 59,69     | 52,70              | P-1592 |
| 15     | 57,10 | 55,00 | 67,00     | 59,80              | P-1593 |

**Tabel 22-1 Näide puuraukude andmetest**

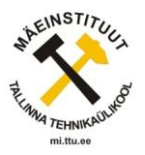

| 16<br>73,30<br>72,50<br>69,61<br>77,60<br>17<br>80,10<br>74,10<br>72,43<br>86,10<br>18<br>97,40<br>91,90<br>81,53<br>102,90<br>94,80<br>19<br>77,18<br>98,20<br>91,40 | P-1594<br>P-1595<br>P-1596 |
|----------------------------------------------------------------------------------------------------|----------------------------|
|                                                                                                    |                            |
|                                                                                                    |                            |
|                                                                                                    |                            |
|                                                                                                    | P-1597                     |
| 20<br>96,90<br>101,00<br>94,00<br>72,96                                                                                                    | P-1598                     |
| 21<br>55,60<br>52,90<br>64,24<br>59,50                                                                                                    | P-1599                     |
| 22<br>75,90<br>72,80<br>69,79<br>79,00                                                                                                    | P-1622                     |
| 23<br>90,20<br>85,80<br>94,60<br>74,58                                                                                                    | P-1623                     |
| 24<br>96,00<br>93,50<br>75,50<br>101,40                                                                                                    | P-1624                     |
| 25<br>60,30<br>56,80<br>66,51<br>56,30                                                                                                    | P-1658                     |
| 60,00<br>26<br>54,90<br>65,10<br>65,10                                                                                                    | 1299                       |
| 27<br>60,40<br>58,70<br>62,10<br>67,30                                                                                                    | 1300                       |
| 28<br>66,80<br>63,30<br>68,70<br>70,30                                                                                                    | 1301                       |
| 29<br>58,90<br>54,00<br>65,70<br>63,80                                                                                                    | 1304                       |
| 30<br>64,95<br>69,35<br>67,15<br>67,00                                                                                                    | 1305                       |

**Kaevandamine ja keskkond. Mäeinstituut 2012** 

2) Luua puuraugu projekt (Joonis 22-1 Näide puuraukude projektistJoonis 22-1):

- 1. Tuleb lisada Drillhole menu: Discover → Drillhole menu
- 2. Tuleb luua uus projekt: New
- 3. Täita ära järgnevad väljad vastavalt instruktsioonile.
- 4. Iga projekt salvestub automaatselt pärast loomist. [3]

Abimaterjal: [Creating](http://www.pbinsight.com/support/education/video-tutorials/detail/creating-a-drillhole-project/) [a](http://www.pbinsight.com/support/education/video-tutorials/detail/creating-a-drillhole-project/) [Drillhole](http://www.pbinsight.com/support/education/video-tutorials/detail/creating-a-drillhole-project/) [Project](http://www.pbinsight.com/support/education/video-tutorials/detail/creating-a-drillhole-project/)

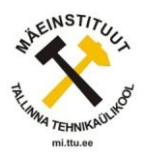

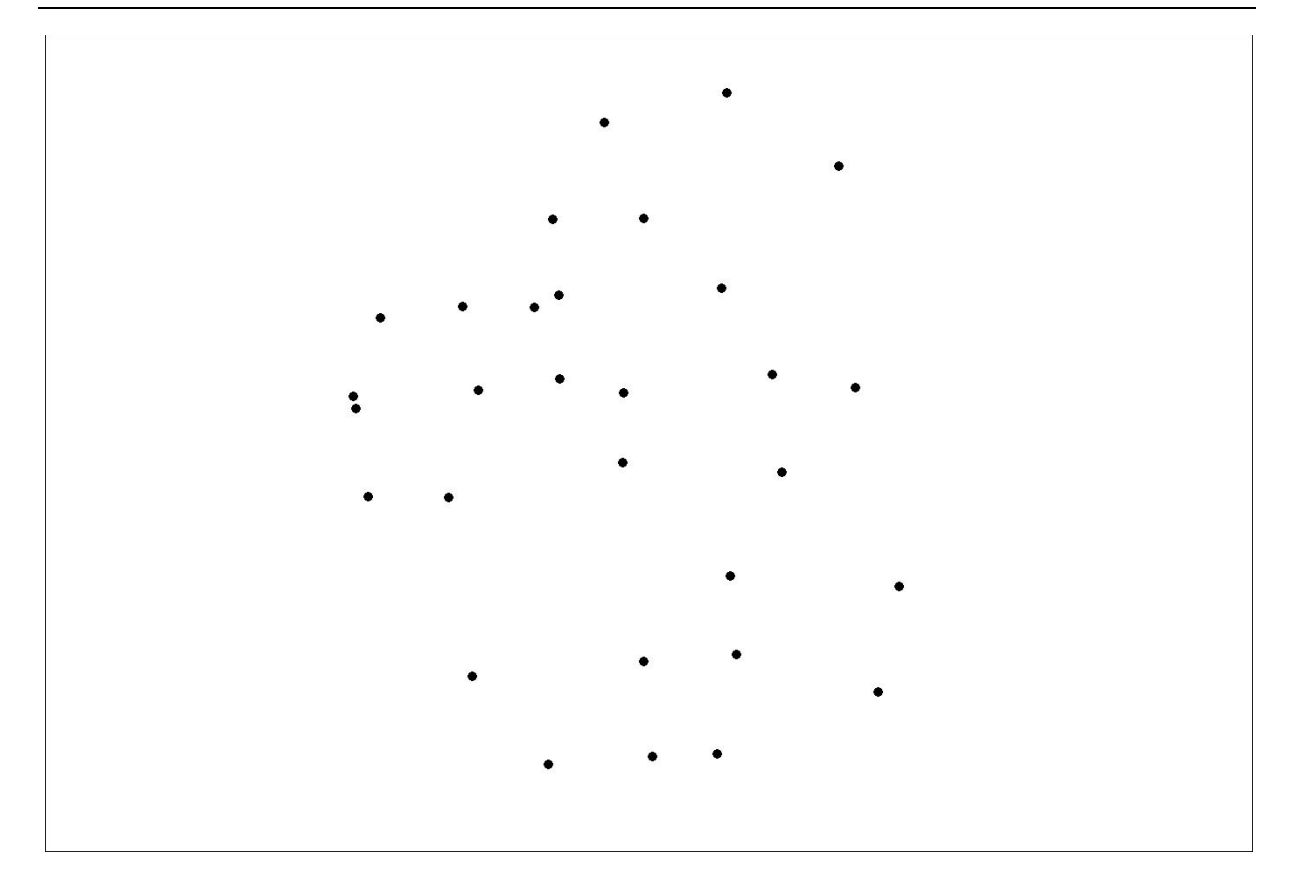

#### **Joonis 22-1 Näide puuraukude projektist**

Puuraukudest pinna loomine (Joonis 22-2) (Joonis 22-3)

- 1. Discover menu  $\rightarrow$  Surfaces
- 2. Surfaces  $\rightarrow$  Greate Grid  $\rightarrow$  Interactive
- 3. Välja valisin kõrguse ning arvestusmeetodina/statistika meetod "PSEUDOCO"
- 4. Kaardil näitasin punkte (Show Input Points), erivärvilised alad/erineva kõrgusega alad (Pseudo Colour) ning visualiseerimiseks (Sun Shading).
- 5. Punktide vaheliste alade arvutamiseks kasutasin nn. kolme punkti meetodit (Triangulation).
- 6. Salvestasin .grd formaati.
- 7. Surfaces→Grid Contouring, kontuuri intervalliga 100-500. Sisendiks eelnev salvestatud .grd fail.
- 8. Salvestasin kontuuri kaardi .tab formaati. [2]

Legendi loomine pinnast: Surfaces → Make Legend for Grid

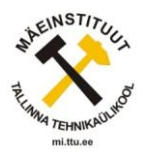

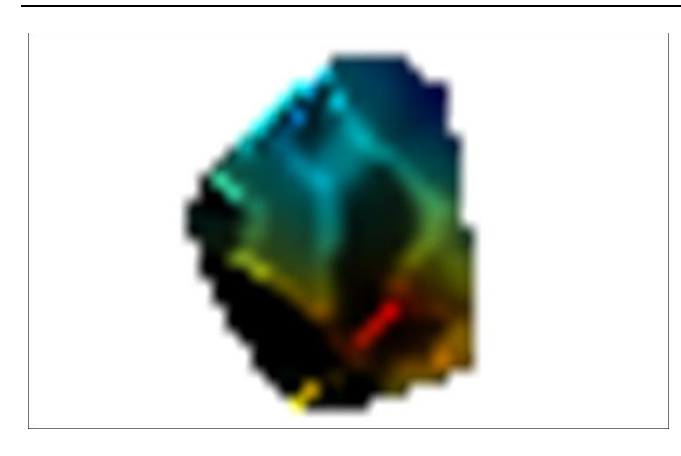

**Joonis 22-2 Näide puuraukudest loodud kõrguste pinnast**

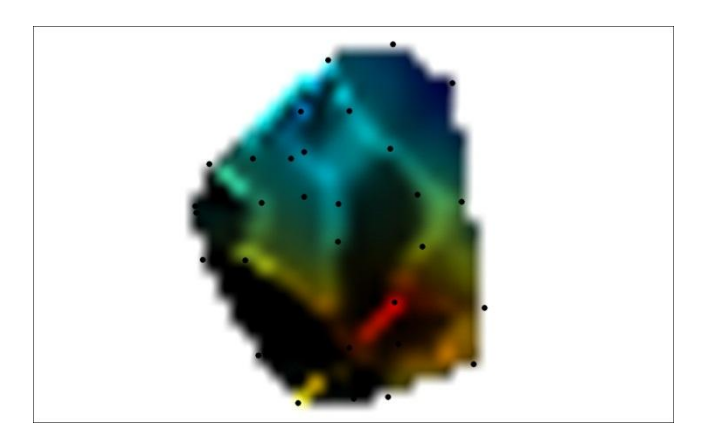

**Joonis 22-3 Puuraugud koos loodud pinnakihiga**

Nüüd on kahemõõtmeline pind loodud.

Hiinas Luanchuani regioonis konstrueeriti kõikvõimalikest geoloogilistest kaartidest antud ala kohta 3D mudel, et leida uusi maavarade paiknemiskohti. 3D mudeli tarvis kasutati nii läbilõikeid, gravitatsiooni kui ka magneetilise anomaaliate kaarte. [13]

Saksamaal uuriti Hesse piirkonna geotermaatilist potentsiaali, et kasutada ära maa soojus/geotermaalenergiat võimaliku sooja/elektri tootmise tarvis. Maaaluste protsesside paremaks näidustamiseks loodi 3D mudel, millelt saab ülevaatliku pildi antud piirkonnast ilma suurema vaevata. [1].

Eesmärgiks oli teha põlevkivikaevanduse rajoneerimist Ida-Virumaal ehk võimalikele kaevandamismoodustele ja -viisidele sobivate alade määramist. Rajoneerimiseks koostati põlevkivikihindi geomeetriline-, kvaliteedi- ja majandusmudel. Geomeetrilise mudeli moodustavad põlevkivi kihtide, vahekihtide, kaljuse katendi, poolpehme katendi ja pehme katendi GIS mudelid. Vastavalt tehnoloogiate kasutuspiiridele sai valitud alad, mille kohta saab GIS mudelist teha otsuste langetamiseks vajalikke päringuid [14].

Peamised probleemid, mis taolise modelleerimise juures tekivad on: tarkvara keerukus ja

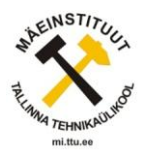

kallidus, kõrged nõuded modelleerijale, suur aja ja ressursi kulu, piirangute ja tingimuste vähesus, kuna modelleerimisel on piirangutel väärtused [6].

Ülevaatlik mudel või kaart annab alati selgema ning parema ülevaate maaalast ning temas asuvatest maavaradest, kui arvud ilma visuaalse väljundita.

### **Kokkuvõte**

See oli lühike ülevaade, kuidas luua Encom Discoveriga kahemõõtmelisi pinnakihte. Etteantud punkte järgides ning materjali juurde otsides on igaühel võimalik järgi proovida, kuidas käib andmete analüüs ning kujutamine antud programmiga.

Artikkel on seotud järgnevate uuringute ja projektidega: Lep11116 Sonda uuringuvälja fosforiidi kaevandamiskulu eelhinnang; AR12007 Põlevkivi kadudeta ja keskkonnasäästlik kaevandamine;

#### **Viited:**

- 1. Baer, K.; Arndt, D.; Fritsche J-G.; et al. 2011. 3D modeling of the deep geothermal Potential of Hesse - Input data and Potential expulsion. Conference on GIS and 3Dmodeling in Geosciences. Darmstadt, Germany
- 2. Encom Discover 2011 Tutorial
- 3. Encom Technology Pty Ltd. 2005. Encom Discover User Guide/Version 7.0
- 4. Karu, V. (2007). Kaevandatud alade mudelid ja digitaalprojekteerimine. Mudelid ja modelleerimine : kolmas geoloogia sügiskool Pikajärve mõisakompleksis 12.-14. oktoober 2007 (38 - 44). Tallinn: Eesti Looduseuurijate Selts
- 5. Kolats, M.; Anepaio, A. (2009). Kolmedimensiooniliste mudelite loomine. Valgma, I.; Õnnis, A.; Reinsalu, E.; Sõstra, Ü.; Uibopuu, L.; Västrik, A.; Robam, K.; Vesiloo, P.; T (Toim.). Mäenduse maine (60 - 63).Tallinna Tehnikaülikooli Kirjastus
- 6. Kolats, M.; Anepaio, A.; Valgma, I. (2008). Ruumimudelid mäenduses. Valgma, I. (Toim.). Maavarade kaevandamise ja kasutamise protsessid (-). Tallinna Tehnikaülikooli mäeinstituut
- 7. Riibe M, Encom Discover ülevaade. Mäetööde projekteerimise labor. TTÜ Mäeinstituut. [http://mgislabor.blogspot.com/2012/05/encom-discover-3d](http://mgislabor.blogspot.com/2012/05/encom-discover-3d-ulevaade.html)[ulevaade.html](http://mgislabor.blogspot.com/2012/05/encom-discover-3d-ulevaade.html) [28.05.2012]
- 8. Riibe M, MapInfo Professional veebipõhine õpe. Mäetööde projekteerimise labor. TTÜ Mäeinstituut. [http://mgislabor.blogspot.com/2012/05/mapinfo-professional](http://mgislabor.blogspot.com/2012/05/mapinfo-professional-veebipohine-ope.html)[veebipohine-ope.html](http://mgislabor.blogspot.com/2012/05/mapinfo-professional-veebipohine-ope.html) [28.05.2012]
- 9. Riibe M. Encom Discover Mobile. Mäetööde projekteerimise labor. TTÜ Mäeinstituut.<http://mgislabor.blogspot.com/2012/05/encom-discover-mobile.html> [28.05.2012]
- 10. Riibe, M. Encom Discover 3D. Mäetööde projekteerimise labor. TTÜ Mäeinstituut. <http://mgislabor.blogspot.com/2012/05/encom-discover-3d.html> [28.05.2012]

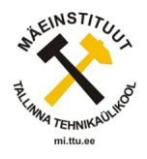

- 11. Riibe, M.Encom Discover. Mäetööde projekteerimise labor. TTÜ Mäeinstituut. <http://mgislabor.blogspot.com/> [28.05.2012]
- 12. Robam, K.; Karu, V.; Valgma, I.; Lind, H. (2010). Veerežiimi muutuste modelleerimine füüsilise ja arvutimudeli abil. Västrik, A.; Niitlaan, E.; Reinsalu, E.; Vesiloo, P.; Pastarus, J-R.; Kõpp, V.; Soosalu, H.; Viilup, (Toim.). Maapõue kasutamise arengud (45 - 48).Tallinna Tehnikaülikooli Kirjastus
- 13. Soesoo, A. (2007). Milleks geoloogidele mudelid? Verš, E.; Amon, L. (Toim.). Mudelid ja modelleerimine (4 - 5). Tartu: Sulemees Publishers
- 14. Valgma, I. (2007). Maardlate rajoneerimine. Mudelid ja modelleerimine kolmas geoloogia sügiskool Pikajärve mõisakompleksis 12.-14. oktoober 2007 (31- 37).Tallinn: Eesti Looduseuurijate Selts
- 15. Wang G.; Zhang S.; Yan C.; et al. 2011. Mineral potential targeting and resource assessment based on 3D geological modeling in Luanchuan region, China. COMPUTERS & GEOSCIENCES
- 16. Väizene, V. (2009). Modelling granite mine workings and its complex usage. Valgma, I. (Toim.). Resource Reproducing, Low-wasted and Environmentallt Protecting Technologies of Development of the Earth Interior (1 pp.). Tallinn: Department of Mining TUT; Russian University of People Friendship